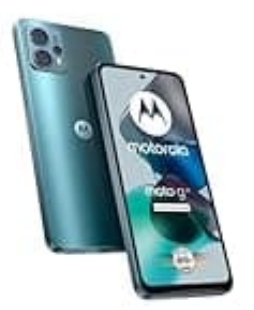

## **Motorola Moto G23**

## **Gesten einstellen**

Das Smartphone kann über Gesten und Bewegungen gesteuert werden. Ihr könnt einige dieser Gesten und Bewegungen nach Bedarf aktivieren oder deaktivieren.

So aktiviert oder deaktiviert ihr die Gesten:

- 1. Öffnet die **"Einstellungen"** auf eurem Smartphone.
- 2. Tippt auf **"System"** und dann auf **"Gesten und Bewegungen"**. 3. Wählt die "Einstellungen" auf eurem Smartphone.<br>2. Tippt auf "System" und dann auf "Gesten und Bewegungen".<br>3. Wählt die Geste oder Bewegung aus, die ihr anpassen möchtet.
-